**Handbuch V 1.2**

# **FIDES Service-Center**

Programmsetup und Lizenzierung

Handbuch für die Installation und Lizenzierung aller FIDES Programme

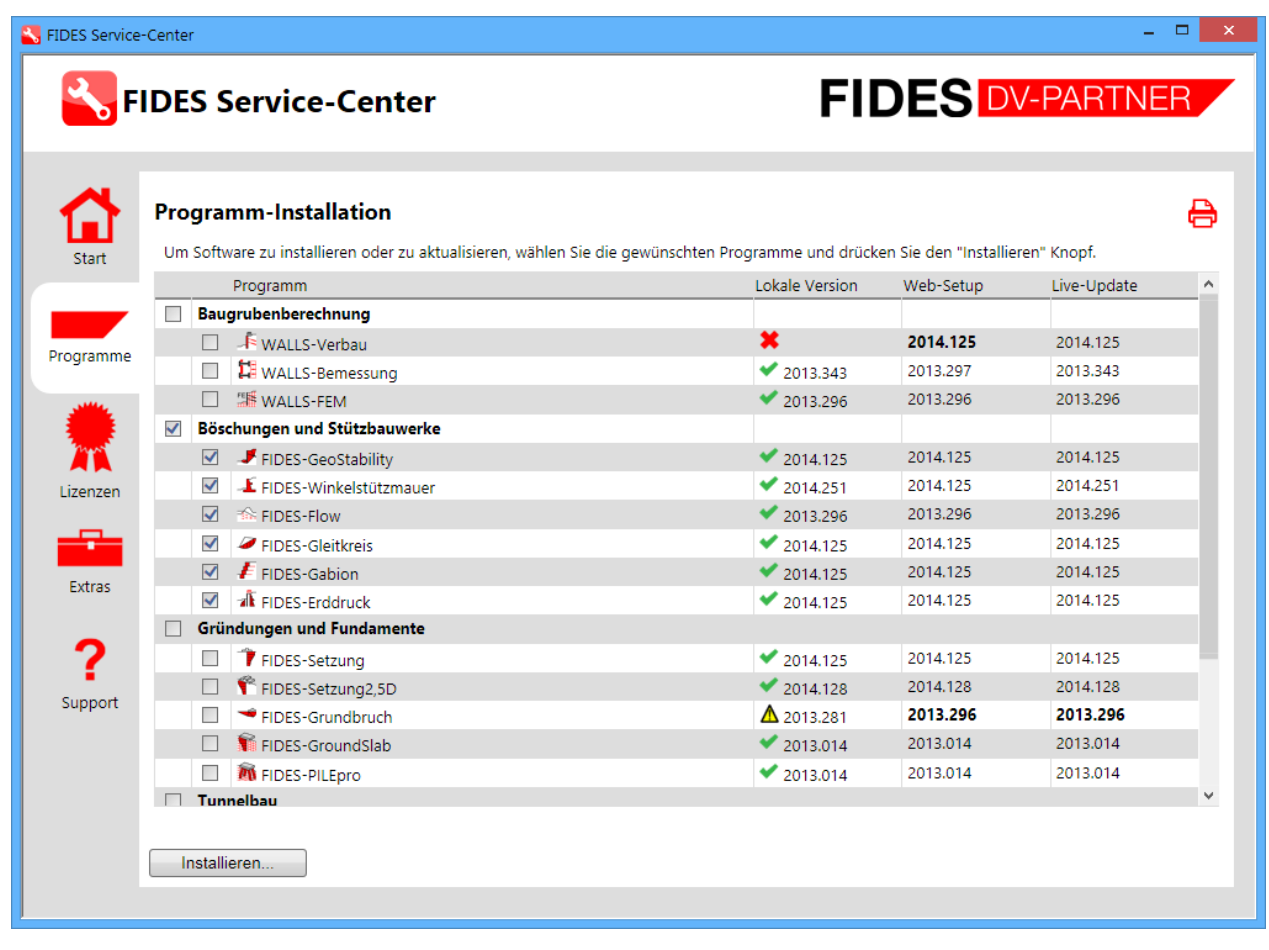

www.fides-dvp.de

### Ihre Partner für anspruchsvolle Software

info@fides-dvp.de

ш

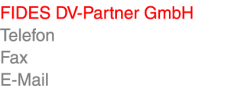

**Berlin** +49 30 4202690-0 +49 30 4202690-29 berlin@fides-dvp.de

Copyright © FIDES DV-Partner

Dieses Handbuch ist urheberrechtlich geschützt. Kein Teil darf ohne schriftliche Genehmigung der FIDES DV-Partner in irgendeiner Weise vervielfältigt, übersetzt oder umgeschrieben werden. Die FIDES DV-Partner behält sich das Recht vor, diese Veröffentlichung jederzeit zu überarbeiten oder inhaltlich zu ändern.

Die FIDES DV-Partner versichert, dass Handbuch und Programm nach bestem Wissen und Gewissen erstellt wurden, übernehmen jedoch keine Gewähr dafür, dass Handbuch oder Programm fehlerfrei sind. Fehler oder Unzulänglichkeiten werden nach Bekanntwerden in der Regel beseitigt. Der Benutzer bleibt für seine Anwendungen selbst verantwortlich. Er hat sich durch Stichproben von der Richtigkeit seiner Berechnungen zu überzeugen.

www.fides-dvp.de

 $\blacksquare$ 

Ihre Partner für anspruchsvolle Software

info@fides-dvp.de

**FIDES DV-Partner GmbH** Telefon Fax E-Mail

**Berlin** +49 30 4202690-0 +49 30 4202690-29 berlin@fides-dvp.de

# **Inhalt**

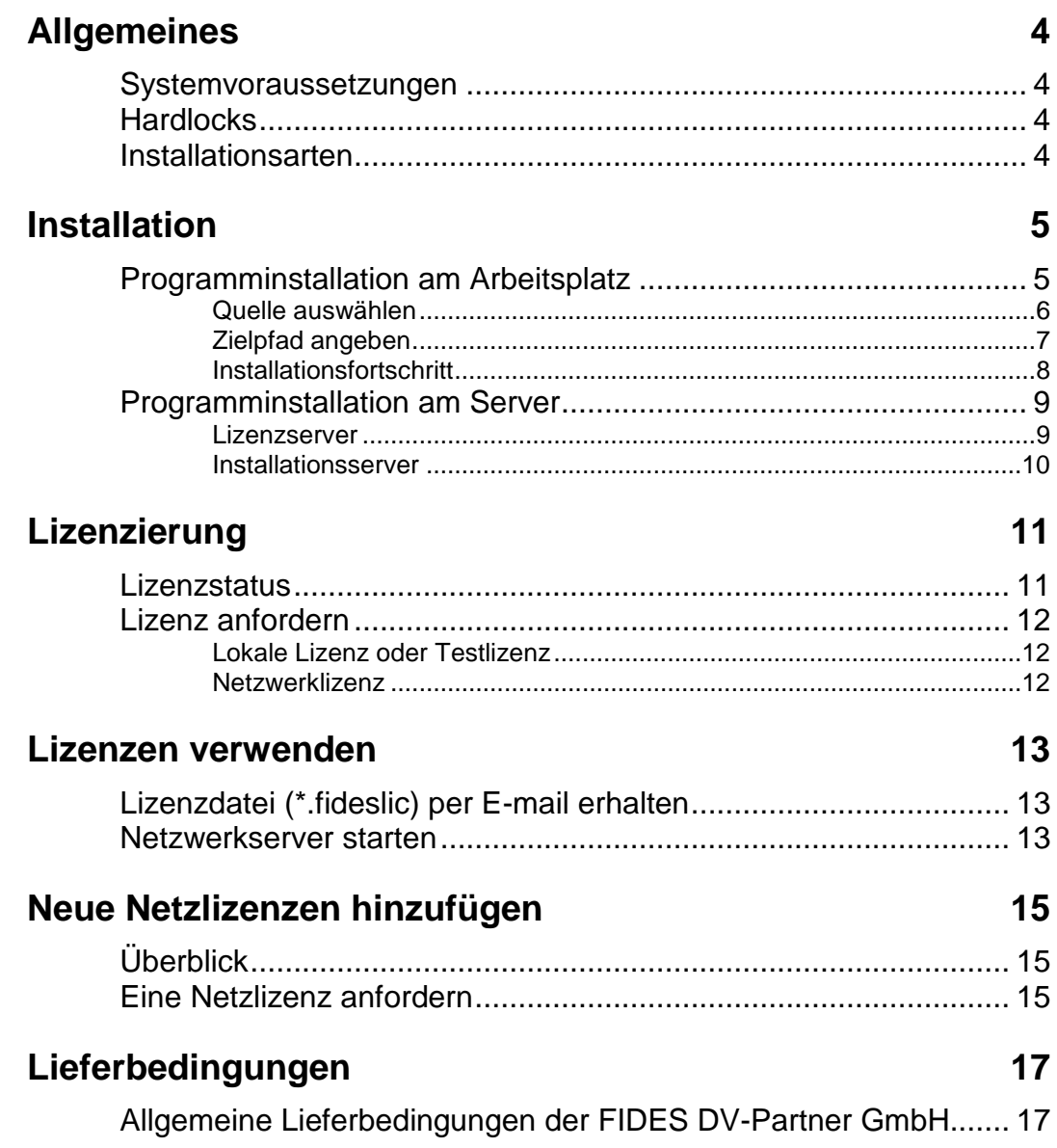

# **Allgemeines**

### **Systemvoraussetzungen**

Um FIDES Programme installieren zu können, sollten Sie einen Rechner zur Verfügung haben, der mindestens folgenden Anforderungen genügt:

- Prozessor Taktfrequenz > 1 GHz
- 1 GB Hauptspeicher (RAM)
- Farbbildschirm, Auflösung 1280 x 768
- 2 GB freier Festplattenplatz für die Installation
- Microsoft Betriebssystem: Windows Vista, Windows 7, Windows 8, Windows 10. Andere Betriebssysteme bitte anfragen.

Je nach Programm und Projektumfang wird für die Speicherung von Daten zusätzlicher Festplattenplatz benötigt, und eventuell werden höhere Anforderungen an die Hardware gestellt.

### **Hardlocks**

FIDES Programme unterstützen Hardware-Lizenzschutzgeräte. Es müssen vor der Nutzung die entsprechenden Treiber installiert werden. Sie finden die Treiber entweder über das FIDES Service-Center, bzw. im Verzeichnis "Hardlock" auf unserer DVD, oder auf unseren Webseiten im Downloadbereich:

<http://www.fides-dvp.de/geotechnik/service-und-support/download-und-lizenzen/fides-programme/>

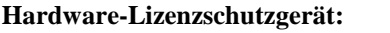

WIBU CodeMeter

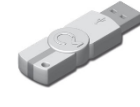

## **Installationsarten**

- Einzelplatzlizenz mit Lizenzdatei
- Einzelplatzlizenz mit Hardlock
- Netzwerklizenz mit Hardlock

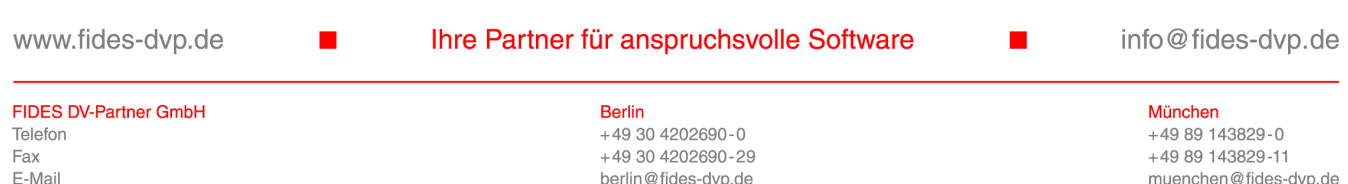

In jedem der oben genannten Fälle ist eine Installation der FIDES Anwendungsprogramme gemäß Kapitel "Programminstallation am Arbeitsplatz" erforderlich.

## **Installation**

## **Programminstallation am Arbeitsplatz**

Die einzelnen FIDES Programme müssen auf jedem Arbeitsplatz-Rechner separat installiert werden. Das geschieht im einfachsten Fall über das FIDES Service-Center.

Wählen Sie dazu links den Reiter "Programme" aus. Selektieren Sie nun die gewünschten Programme und starten Sie die Installation mit dem "Installieren" Knopf.

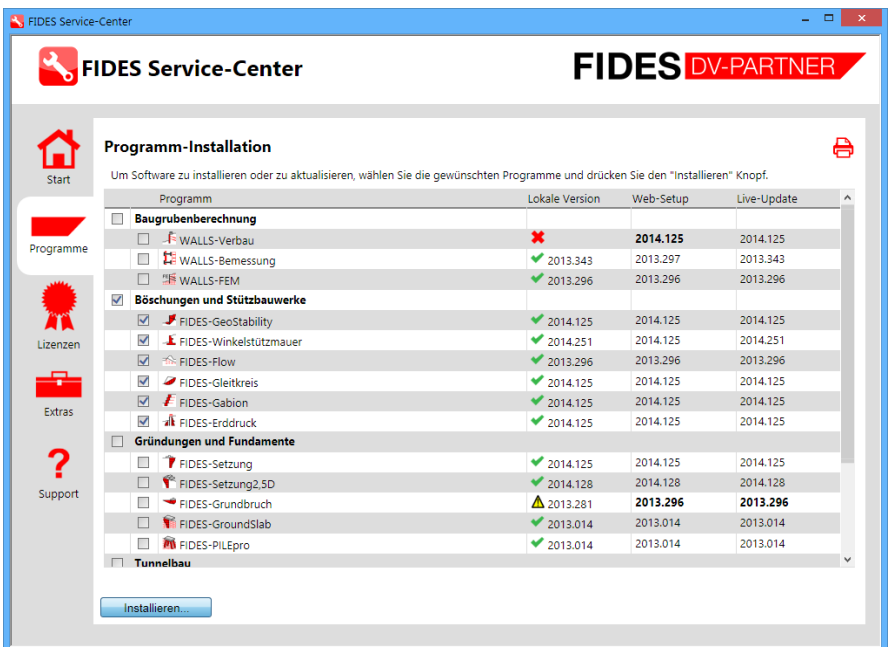

Wenn Sie das FIDES Service-Center nicht als Administrator ausgeführt haben, werden Sie nun dazu aufgefordert. Das Programm wird eine Kopie von sich selbst in einem temporären Verzeichnis anlegen und diese Kopie **mit Administratorrechten neu starten.**

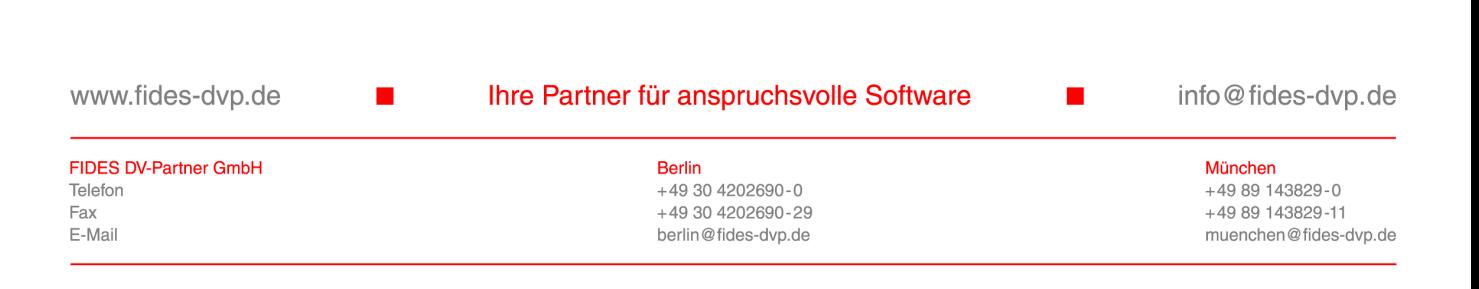

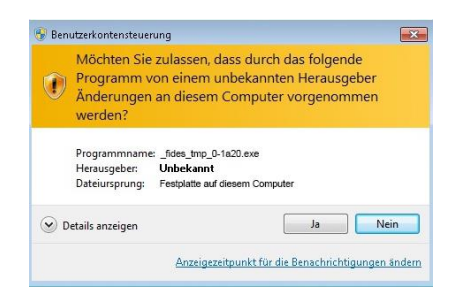

Bitte stellen Sie sicher, dass keine Anti-Virensoftware dies verhindert.

### **Quelle auswählen**

Im nächsten Schritt werden Sie dazu aufgefordert die Installationsquelle anzugeben. Wir empfehlen Ihnen bei einer guten Internetverbindung die Installation des Web-Hotfixes, da die Versionen auf der eingelegten DVD schon überholt sein könnte.

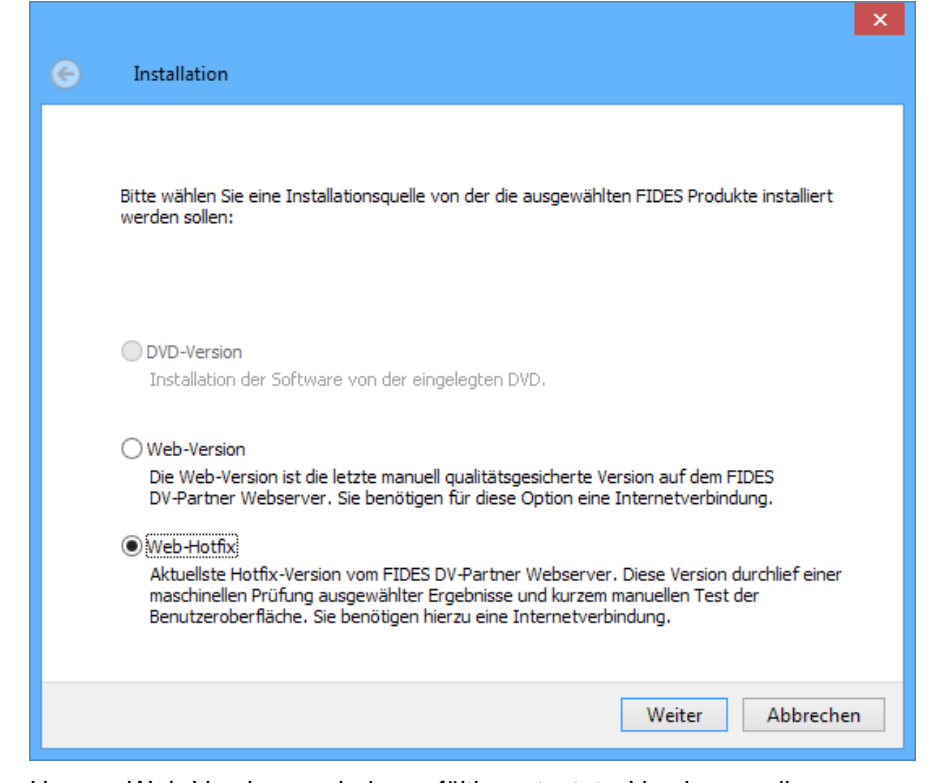

Unsere Web-Versionen sind sorgfältig getestete Versionen, die von uns als qualitätsgesichert freigegeben wurden.

Verbesserungen der FIDES Programme werden in der Regel kurzfristig realisiert. Dazu werden "Web-Hotfix" Versionen veröffentlicht, in denen ausgewählte Ergebnisse maschinell getestet wurden.

Die Option "DVD-Version" wird nur angezeigt, wenn eine FIDES-DVD eingelegt ist, oder eine Kopie der DVD auf einem Datenträger angelegt wurde und das FIDES Service-Center aus dem Verzeichnis der Kopie gestartet wurde.

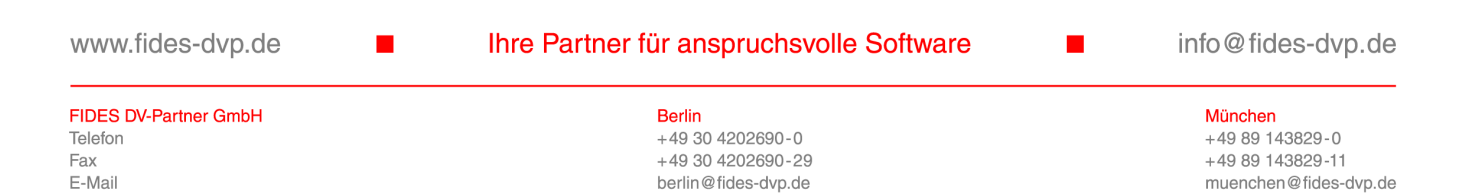

### **Zielpfad angeben**

Nun muss der Installationspfad am lokalen Rechner definiert werden. Diese Einstellung lässt sich nur bei der Erstinstallation angeben. Alle folgenden FIDES Programminstallationen nutzen denselben Ordner.

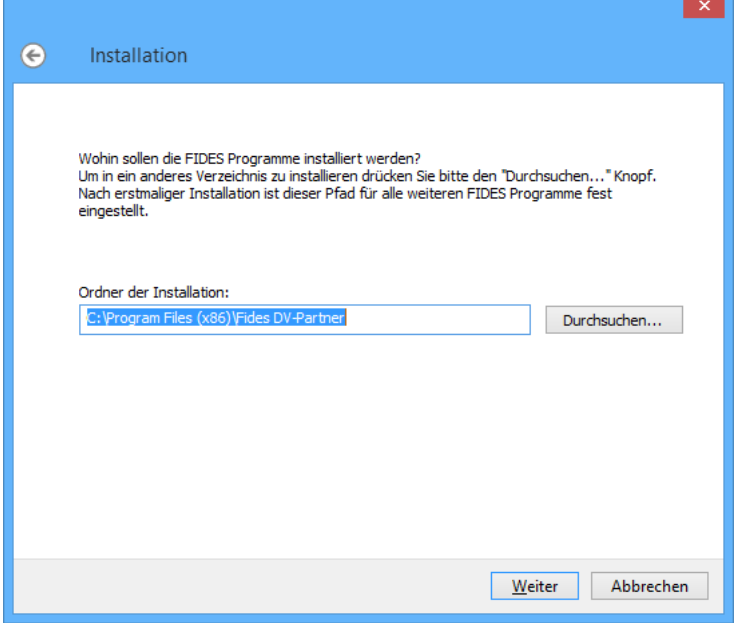

Geben Sie dazu den übergeordneten Ordner an. Die Voreinstellung ist "C:\Program Files (x86)\Fides DV-Partner".

Abschließend müssen Sie noch dem Lizenzabkommen zustimmen.

www.fides-dvp.de

FIDES DV-Partner GmbH

Telefon

Fax E-Mail Ihre Partner für anspruchsvolle Software

 $+49304202690-0$ 

 $+49304202690-29$ 

berlin@fides-dvp.de

Berlin

info@fides-dvp.de

### **Installationsfortschritt**

Im Bild unten finden Sie die Beschreibung der einzelnen, am Installationsfortschritt beteiligten Hinweise im FIDES Service-Center. Bei der Verfügbarkeit von neueren Versionen bietet das Programm die Möglichkeit die Änderungen anzuzeigen. Dazu klicken Sie einfach auf die jeweiligen Links der Versionsnummer.

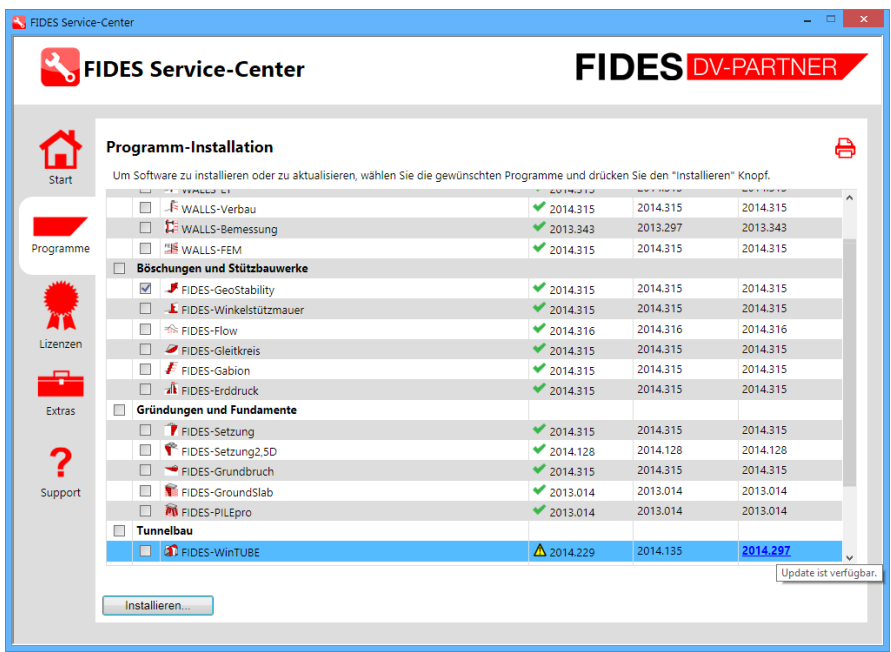

Installation ist abgeschlossen und Programm ist auf dem aktuellen Stand.

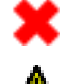

Ξ

Programm ist nicht installiert.

Programm ist installiert aber nicht auf dem aktuellen Stand.

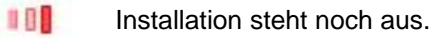

Programm wird gerade installiert.

Das Setup "FIDES-Shared" beinhaltet Komponenten, die von mehreren FIDES Programmen benutzt werden. Darin enthalten sind u.a. Dateien für den Lizenzschutz, das FIDES Service-Center, Voreinstellbare Normen und Sicherheitsbeiwerte. Dieses Setup ist notwendig und wird immer automatisch mit installiert.

Mit dem Druck-Symbol **&** können Sie diese Programm-Liste für Ihre Unterlagen ausdrucken.

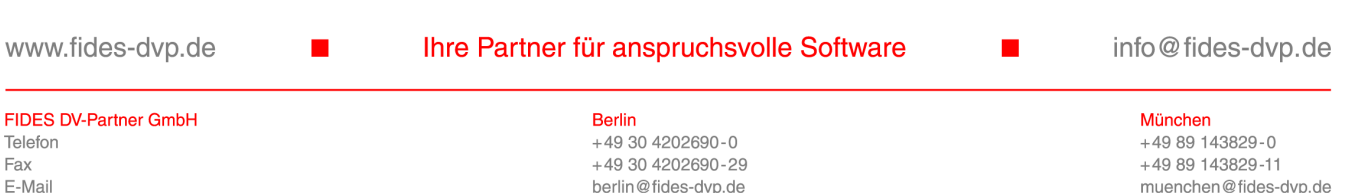

## **Programminstallation am Server**

### **Lizenzserver**

Um einen Lizenzserver aufzusetzen, muss auf dem Server-PC die Code-Meter Software installiert werden. Das Installationsprogramm finden Sie unter dem Reiter "Extras" im FIDES Service-Center. Klicken Sie im Bereich "CodeMeter Kontrollzentrum" auf den Knopf "Installieren".

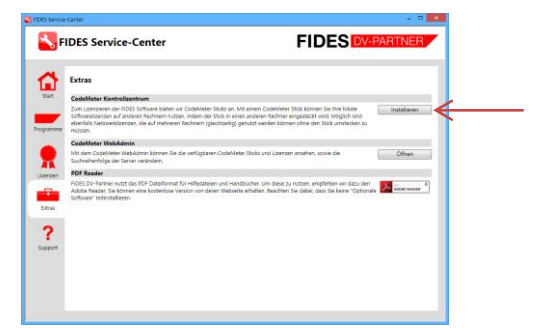

Zur den weiteren Details der Lizenzierung lesen Sie bitte das entsprechende Kapitel in diesem Handbuch.

www.fides-dvp.de

Ihre Partner für anspruchsvolle Software

info@fides-dvp.de

FIDES DV-Partner GmbH Telefon Fax E-Mail

**Berlin**  $+49304202690-0$  $+49304202690-29$ berlin@fides-dvp.de

### **Installationsserver**

Wenn die Installation der Programme auf einer großen Zahl von Arbeitsstationen geschehen soll, kann es sinnvoll sein, die Programme über das Netzwerk zu installieren. Sie finden auf unserer DVD im Ordner "Setups" eine "Batchdatei", die es Administratoren ermöglicht die Programme aus einem Netzwerkpfad zu installieren, in den die DVD kopiert wurde.

Zum Durchführen der Installation von Web-Hotfix- oder Web-Version-Setups empfiehlt es sich, die Setups der jeweiligen Programme zunächst auf den Server herunterzuladen und von dort zu installieren. Die im Ordner "Setups" der DVD befindliche Batch-Skriptdatei ermöglicht sowohl die Dateien der Web-Setup, als auch der Web-Hotfix Versionen herunterzuladen sowie auch eine Installation der heruntergeladenen Dateien durchzuführen. Damit sind Systemadministratoren in der Lage, die Programme auch verteilt zu installieren.

Alternativ können Sie die aktuelle Version dieser Datei von hier herunterladen:

[http://www.fides-dvp.de/setups/\\_download\\_install.bat](http://www.fides-dvp.de/setups/_download_install.bat)

Sie können in dieser Datei einige Einstellungen bezüglich der Installation vornehmen. Die Voreinstellungen entsprechen den Empfehlungen von FIDES DV-Partner.

Speichern Sie von dieser Datei 2 Versionen in einen freigegebenen Ordner im Netzwerk.

Editieren Sie die Datei mit einem Texteditor und ändern Sie die Zeile:

SET DOWNLOAD=0

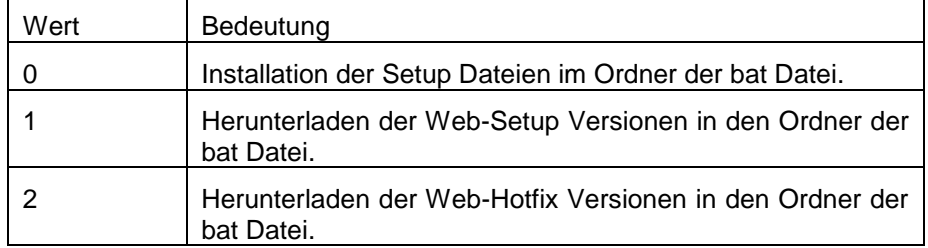

Die Werte für DOWNLOAD sind wie folgt definiert.

Speichern Sie also die modifizierte Datei mit der Option DONWLOAD=1 oder 2 als "\_download.bat" ab und die Datei mit der Option DOWNLOAD=0 als .. install.bat".

Starten Sie anschießend die jeweils gewünschte Datei um die Setups herunterzuladen und auf den Clientrechnern zu installieren.

ACHTUNG: Die Datei zum Installieren muss mit Administratorrechten ausgeführt werden.

www.fides-dvp.de

### Ihre Partner für anspruchsvolle Software

info@fides-dvp.de

**FIDES DV-Partner GmbH** Telefon Fax E-Mai

**Berlin**  $+49.304202690 - 0$  $+49304202690-29$ berlin@fides-dvp.de

# **Lizenzierung**

## **Lizenzstatus**

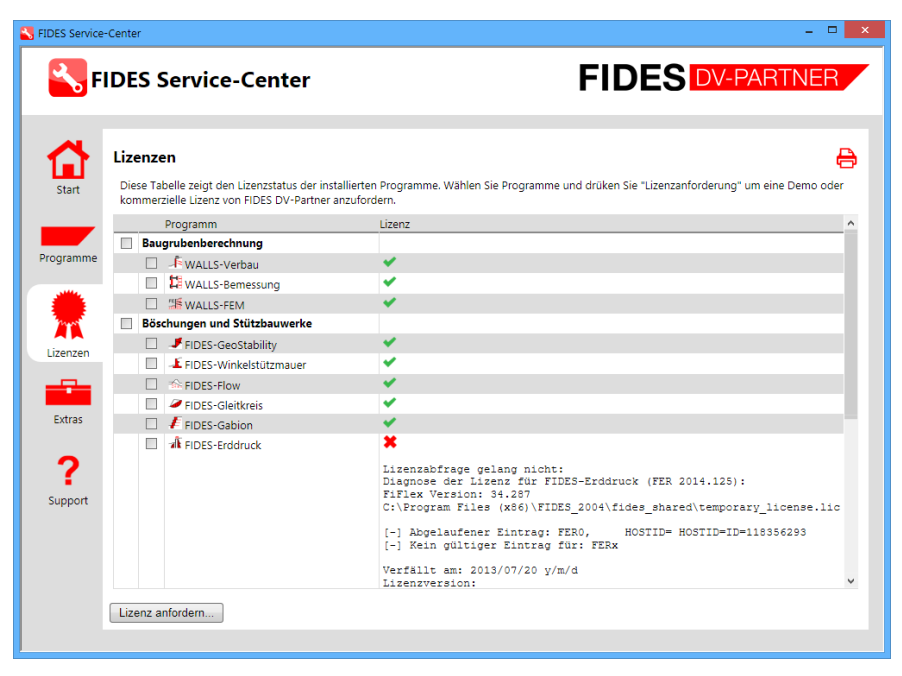

Im Reiter "Lizenzen" kann schnell eingesehen werden für welche Programme eine Lizenz vorhanden ist.

Zu beachten bei Netzwerklizenzen: Wird von einem Benutzer ein Programm aktuell verwendet, ist diese Lizenz nicht mehr auf dem Lizenzserver verfügbar und steht für diesen Zeitraum für die Lizenzabfrage im FIDES Service-Center nicht zur Verfügung. Dadurch kann es vorkommen, dass die Anzeige ein **\*** Misslingen der Lizenzabfrage ausgibt, was eine unvollständige Auflistung Ihrer Lizenzen zur Folge hat. Schließen Sie in diesem Fall alle geöffneten FIDES Programme und aktualisieren Sie die Lizenzansicht mit der F5 Taste.

Die Symbole der Lizenzdiagnose lassen sich durch einen Mausklick erweitern, so dass Details der Lizenzabfrage, wie z.B. Ablaufdatum und Zeitraum in dem zukünftige Updates getätigt werden können, ersichtlich sind.

Mit dem Druck-Symbol **b** können Sie diese Liste auch drucken.

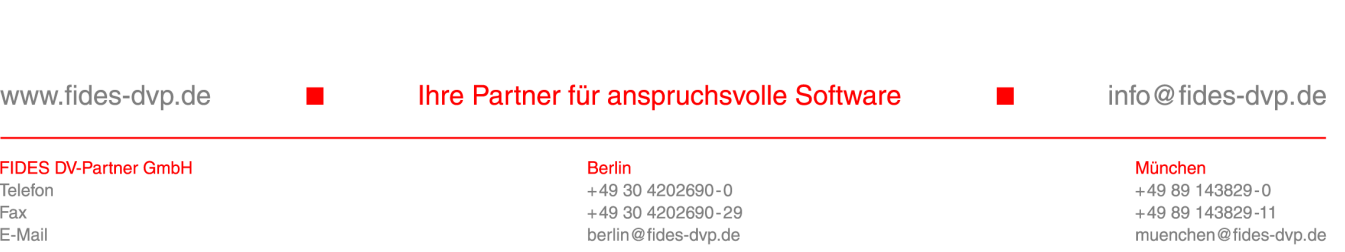

## **Lizenz anfordern**

### **Lokale Lizenz oder Testlizenz**

Um eine Lizenz anzufordern, wählen Sie die Programme in der Liste aus und drücken Sie den Knopf "Lizenz anfordern...".

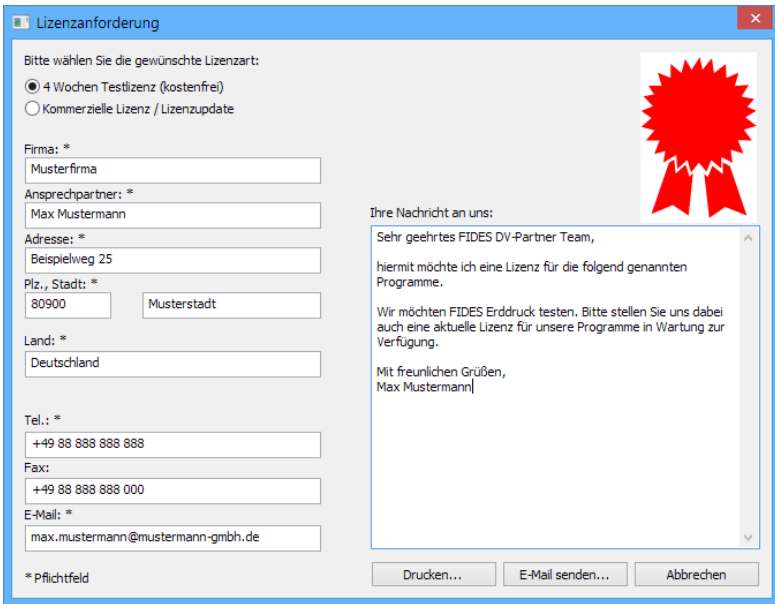

Beachten Sie dabei, dass wir die Computer-Identifikationsnummer vom Rechner von dem die Anfrage geschickt wird erhalten und nur diese auch für Testlizenzen verwenden werden. Möchten Sie eine Testlizenz für einen anderen Computer anfordern, senden Sie die Anfrage bitte möglichst von diesem Rechner aus.

Im Nachrichtentext kann optional noch genauer spezifiziert werden wofür Sie eine Lizenz benötigen.

Mit dem Knopf "Drucken..." können Sie uns eine ausgedruckte Seite zukommen lassen. Der Knopf "E-Mail senden..." öffnet ihr aktuelles Mailprogramm mit einer Nachricht an uns. Wir bearbeiten diese Anfrage kurzfristig und setzen uns für die weiteren Schritte persönlich mit Ihnen in Verbindung.

Das Abschicken einer Lizenzanfrage ist eine unverbindliche Interessensbekundung und verpflichtet nicht zum Kauf. Bei der Anfrage zu kostenpflichtigen, kommerziellen Lizenzen senden wir Ihnen zunächst ein schriftliches Angebot zu.

### **Netzwerklizenz**

Für eine Netzwerklizenz benötigen Sie einen CodeMeter Stick, der an einem Netzwerklizenzserver angesteckt ist. Bitte senden Sie wenn möglich die Lizenzanforderung wie oben beschrieben und stecken Sie dabei den Netzwerk-CodeMeter an Ihren Rechner an.

Falls das nicht möglich sein sollte oder Sie noch keinen CodeMeter für Netzwerklizenzen besitzen, schreiben Sie uns bitte diese Details in das Nachrichtenfeld.

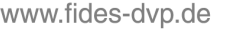

Ihre Partner für anspruchsvolle Software

**Berlin**  $+49.304202690 - 0$ +49 30 4202690-29 berlin@fides-dvp.de München

info@fides-dvp.de

# **Lizenzen verwenden**

## **Lizenzdatei (\*.fideslic) per E-mail erhalten**

Es ist wichtig, dass die Programme vor dem Einspielen der Lizenzdatei korrekt installiert sind.

- Doppelklicken Sie die Lizenzdatei .fideslic auf jedem Arbeitsplatzrechner auf dem die Programme installiert sind und benutzt werden sollen.
- Das FIDES Service-Center öffnet sich und bestätigt das Eintragen der Lizenzen aus der .fideslic Datei.
- Sollte ein CodeMeter Treiber notwendig sein, werden Sie darauf hingewiesen diesen noch zu installieren. Den CodeMeter Treiber können Sie aus dem FIDES Service-Center im Reiter "Extras" installieren.
- Stecken Sie gegebenenfalls den notwendigen CodeMeter Stick am PC an.
- Im Reiter "Lizenzen" können Sie den Status der neuen Lizenzen prüfen.

### **Netzwerkserver starten**

Ein Netzwerkserver ist ein PC im lokalen Netzwerk, der als Lizenzserver verwendet wird. Dazu muss auf diesem Rechner das CodeMeter Kontrollzentrum installiert sein. Sie finden das entsprechende Setup im FIDES Service-Center unter dem Reiter "Extras".

- Stecken Sie den CodeMeter Stick, der die Netzwerklizenzen enthält an diesem PC an.
- Öffnen Sie im Reiter "Extras" den "CodeMeter WebAdmin" und navigieren Sie dort zu "Einstellungen > Server".
- Aktivieren Sie den Haken "Starte Netzwerk Server".

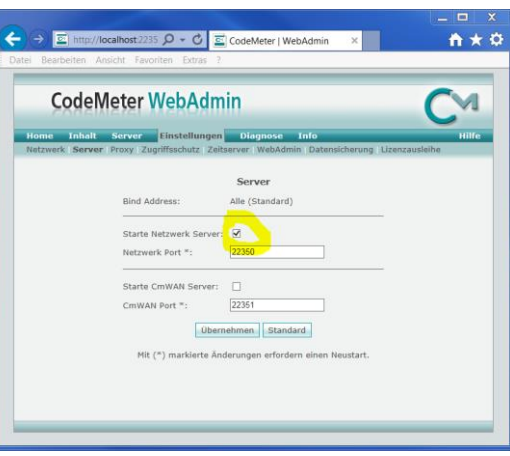

www.fides-dvp.de

FIDES DV-Partner GmbH

Telefon

Fax F-Mail

### Ihre Partner für anspruchsvolle Software

 $+49304202690 - 0$ 

+49 30 4202690-29

berlin@fides-dyn.de

**Berlin** 

info@fides-dvp.de

- Zum Aktualisieren der Lizenzeinträge auf dem CodeMeter Stick senden wir Ihnen eine \*.WibuCmRaU Datei zu. Doppelklicken Sie einfach auf diese Datei auf dem Rechner, an dem der entsprechende Code-Meter angesteckt ist, und folgen Sie den Anweisungen am Bildschirm.
- In seltenen Fällen kann es notwendig sein auf den Arbeitsplätzen den "CodeMeter WebAdmin" wie oben beschrieben zu öffnen und unter "Einstellungen > Netzwerk" die "Server Suchliste" mit Rechnernamen zu füllen, an denen jeweils CodeMeter Netzwerklizenzen angesteckt sind. Beachten Sie dabei, dass ein nicht erreichbarer Eintrag in dieser Liste zu sehr langen Lizenzabfragezeiten führen kann.
- CodeMeter Netzwerklizenzen werden von den Programmen auf den Clientrechnern automatisch gefunden und verwendet. Es muss keine lokale Lizenzdatei mehr verwendet werden.
- Standardmäßig wird eine lokale Lizenz, falls verfügbar, verwendet. Erst danach sucht das Programm selbständig nach Netzwerklizenzen.

www.fides-dvp.de

п

Ihre Partner für anspruchsvolle Software

info@fides-dvp.de

#### **FIDES DV-Partner GmbH** Telefon Fax E-Mail

**Berlin**  $+49304202690-0$ +49 30 4202690-29 berlin@fides-dvp.de

# **Neue Netzlizenzen hinzufügen**

## **Überblick**

Damit auf Ihrem bestehenden WIBU-CodeMeter zusätzliche Lizenzen ergänzt werden können, müssen Sie eine Lizenzanforderung erzeugen und an den Software Hersteller senden. Danach erhalten Sie eine aktualisierte Lizenz die Sie in den CodeMeter einspielen müssen. Dazu müssen die folgenden Schritte beachtet werden die sie über das FIDES Servive-Center ausführen.

### **Eine Netzlizenz anfordern**

Damit FIDES auf Ihrem WIBU-CodeMeter neue oder zusätzliche Lizenzen erzeugen kann, müssen sie eine Datei mit der Endung "WibuCmRaC" generieren.

- Stecken Sie den CodeMeter Stick, der die Netzwerklizenzen enthält an den PC auf dem das FIDES Service-Center installiert ist. Der CodeMeter Stick muss an diesem *lokalen Rechner* stecken.
- Starten Sie das FIDES Service-Center wie oben beschrieben.

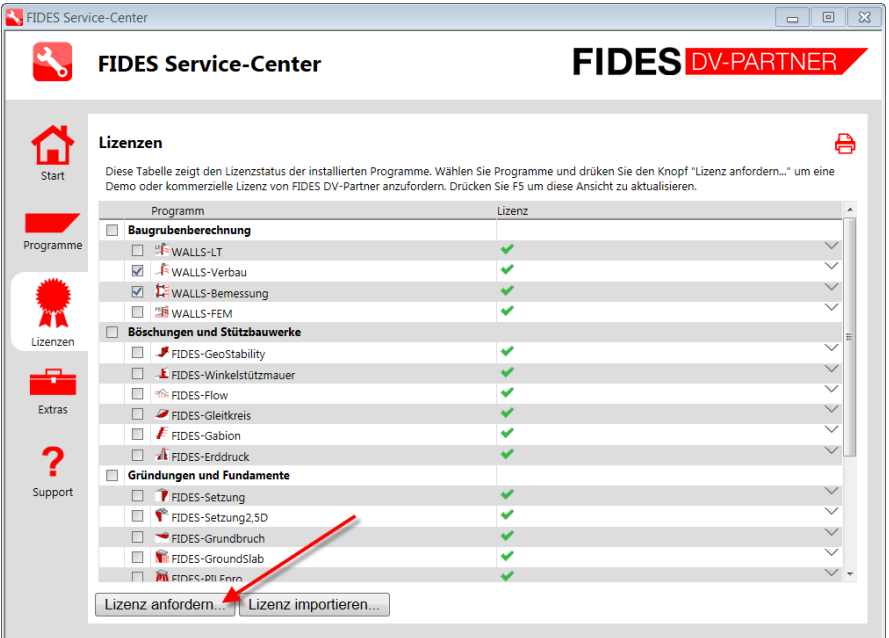

- Auf "Lizenz anfordern..." klicken.
- Im Formular die Pflichtfelder ausfüllen.
- Auf "E-Mail senden..." klicken.

www.fides-dvp.de

FIDES DV-Partner GmbH

Telefon

Fax F-Mail

### Ihre Partner für anspruchsvolle Software

info@fides-dvp.de

**Berlin** München +49 30 4202690-0 +49 89 143829-0 +49 30 4202690-29  $+4989143829 - 11$ berlin@fides-dyn.de muenchen@fides-dyn.de  Sollten auf Ihrem lokalen Computer mit dem installierten FIDES Service- Center mehrere CodeMeter Sticks stecken, dann muss der gewünschte CodeMeter Stick aus der Liste gewählt werden:

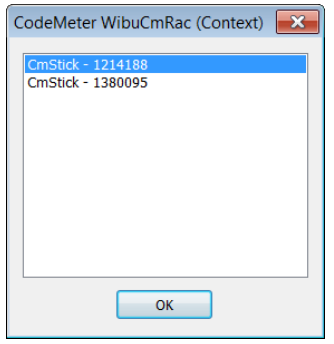

- Auf "OK" klicken.
- Es öffnet sie eine neue Email mit einer angehängten "CodeMeter-\*\*\*\*\*\*\*\*\*.WibuCmRaC" Datei. Bitte die E-Mail an FIDES senden (die Adresse [license@fides-dvp.de](mailto:license@fides-dvp.de) wird automatisch eingetragen).

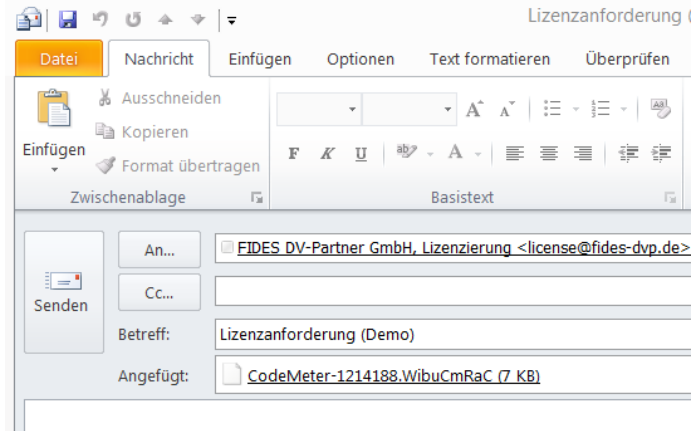

- FIDES generiert eine Lizenzdatei "CodeMeter-\*\*\*\*\*\*\*\*\*.WibuCmRaU" und sendet diese an den Absender zurück.
- Diese Datei in ein beliebiges Verzeichnislokal auf Ihrem lokalen Rechner speichern an dem der CodeMeter Stick steckt.
- Doppelklicken Sie auf die Lizenzdatei .fideslic auf jedem Arbeitsplatzrechner auf dem die Programme installiert sind und benutzt werden sollen. Die neuen Lizenzen werden nun automatisch in den CodeMeter Stick eingetragen.
- Der CodeMeter Stick kann jetzt als Netzwerk Hardlock verwendet werden.

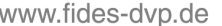

### Ihre Partner für anspruchsvolle Software

info@fides-dvp.de

 $\blacksquare$ 

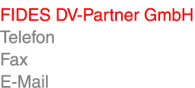

**Berlin**  $+49304202690-0$ +49 30 4202690-29 berlin@fides-dvp.de

# **Lieferbedingungen**

## **Allgemeine Lieferbedingungen der FIDES DV-Partner GmbH**

### **Allgemeines**

- 1.1 Die FIDES DV-Partner GmbH (nachfolgend: FIDES) entwickelt Spezialsoftware für Bauingenieure und vertreibt diese und auch Software von Dritten. Die nachfolgenden Bestimmungen finden Anwendung auf alle mit FIDES geschlossenen Verträge über die Überlassung von Software (siehe Lizenzvereinbarung).
- 1.2 Abweichende, entgegenstehende oder ergänzende vorformulierte Bedingungen des Kunden werden nicht Vertragsbestandteil, es sei denn FIDES stimmt ihrer Geltung ausdrücklich zu.

#### **Pflichten von FIDES**

- 1.3 Vertragsgegenstand ist die in der Lizenzvereinbarung bezeichnete Software gemäß der im Zeitpunkt des Vertragsschlusses geltenden Benutzerdokumentation.
- 1.4 Bei der Überlassung der Software sind die Leistungspflichten von FIDES im Zweifel auf die Überlassung des Programms auf einem oder mehreren zur Übertragung auf den Rechner geeigneten Datenträgern, auf die Überlassung eines Soft-Keys oder eines Hardware-Dongles, auf die Lieferung der zum Programm gehörigen Benutzerdokumentation im pdf-Format sowie auf die Einräumung eines nicht ausschließlichen Nutzungsrechts beschränkt. Zu anderen Leistungen, insbesondere zu Installations-, Beratungs-, Schulungs-, Wartungs- und sonstigen Dienstleistungen, die der Inbetriebnahme, der Verwendung und Pflege der Software dienen, ist FIDES nicht verpflichtet. Entsprechende Leistungen können bei FIDES gegen gesondertes Entgelt in Auftrag gegeben werden (siehe auch Software-Service-Vertrag). FIDES ist berechtigt, entsprechende Dienstleistungen durch Dritte vornehmen zu lassen, z.B. den Update- und Hotlineservice der Software durch den Software-Hersteller oder die Installation der Software durch lokale Fachhändler.
- 1.5 Eine Überlassung des der Software zugrunde liegenden Quellcodes findet nicht statt.
- 1.6 FIDES weist darauf hin, dass Softwareprogramme nicht fehlerfrei erstellt werden können.
- 1.7 FIDES weist darauf hin, dass Fehler in den Berechnungen, welche die Software ausführt, auch durch den Benutzer verursacht werden können. Es ist nicht sichergestellt, dass sämtliche Bedienungsfehler des Kunden von der Software abgefangen werden können. Die von der Software produzierten Rechenergebnisse sind in jedem Fall zumindest überschlägig und stichprobenartig vom Kunden zu prüfen.
- 1.8 FIDES weist ferner darauf hin, dass ihre Software für bestimmte Betriebssysteme (MS-Windows) entwickelt wird, wobei FIDES bei der Erstellung der Software darauf achtet, die Software an die jeweils aktuellen Betriebssysteme anzupassen. Obwohl die Software nach den Erfahrungen von FIDES auch bei der Verwendung mit jüngeren oder älteren Versionen der aktuellen Betriebssysteme lauffähig ist, kann es hierbei zu Problemen beim Betrieb der Software kommen, die im voraus nicht erkennbar sind und nicht nachverfolgt werden können. Der Kunde ist gehalten, sich in der Produktbeschreibung und/oder der Benutzerdokumentation der Software oder bei FIDES zu informieren, mit welchen Betriebssystemen die Software in jedem Fall kompatibel ist.

#### **Nutzungsdauer; Kaufoption; Kündigung; Rückgabe**

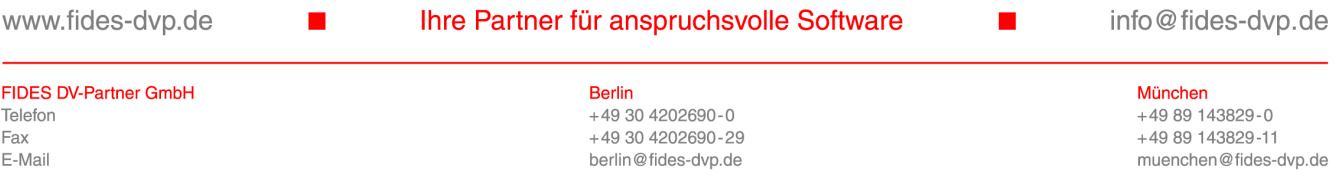

### 1.9 Überlassung auf Dauer (Softwarekauf).

Soweit nichts Abweichendes vereinbart ist, überlässt FIDES dem Kunden die Software zur dauerhaften Nutzung.

1.10 Gebrauchsüberlassung auf Zeit (Softwaremiete).

Soweit FIDES dem Kunden die Gebrauchsüberlassung der Software auf Zeit einräumt, ist der Kunde berechtigt, die Software auf unbestimmte Dauer zu nutzen. Der Kunde kann den Software-Überlassungsvertrag nach Ablauf einer Mindestvertragslaufzeit von 3 Monaten ab Vertragsschluss mit einer Frist von 6 Wochen zum Ende eines jeden Quartals kündigen. Die Kündigung bedarf der Schriftform.

#### 1.11 Kaufoption

Im Falle der Vereinbarung einer Gebrauchsüberlassung gemäß vorstehender Ziffer 3.2 räumt FIDES dem Kunden das Recht ein, die Software auf Dauer zu erwerben. Der Kunde hat die Erwerbsabsicht innerhalb der Dauer der Gebrauchsüberlassung FIDES schriftlich bekannt zu geben. In diesem Fall erwirbt der Kunde die Software mit Wirkung zum auf den Eingang der Erklärung bei FIDES folgenden Monat.

### 1.12 Probeversion

FIDES überlässt dem Kunden die Software auf Wunsch zur Probenutzung für 3 Monate.

1.13 Rückgabe; Löschung

Im Falle der Vereinbarung einer Gebrauchsüberlassung auf Zeit nach Ziffer 3.2 oder einer Überlassung zur Probe nach Ziffer 3.4 ist der Kunde nach Ende der Nutzungsdauer nicht mehr berechtigt, die Software weiterzunutzen. Der Kunde ist zur Rückgabe des Hardware-Dongles (falls erhalten) verpflichtet. Die Rückgabeverpflichtung umfasst auch die vollständige und endgültige Löschung sämtlicher vorhandener Kopien der Software. Der Kunde wird darauf hingewiesen, dass er im Falle der Weiternutzung der Software nach Ende der Nutzungsdauer das Urheberrecht von FIDES bzw. des Software-Herstellers verletzt.

1.14 Vertragsstrafe

Gerät der Kunde mit der Rückgabe des Hardware-Dongles gemäß Ziffer 3.5 schuldhaft mit mehr als 8 Wochen in Verzug, hat der Kunde zusätzlich zur monatlichen Nutzungsgebühr (Ziffer 7.2) eine Vertragsstrafe in Höhe der Gebühr für eine unbefristete Nutzung gemäß Ziffer 7.1 zu zahlen.

### **Lizenzbedingungen; Rechte und Pflichten des Kunden**

- 1.15 FIDES räumt dem Kunden das einfache nicht ausschließliche Recht ein, die Software im Objektcode nach Maßgabe der nachfolgenden Bestimmungen dieses Vertrages für die aufgrund vorstehender Ziffer 3 der Allgemeinen Lieferbedingungen vereinbarte Dauer zu nutzen. Eine über diese Bestimmungen hinausgehende Rechtseinräumung ist mit der Überlassung der Software nicht verbunden. FIDES bzw. der Software-Hersteller behält sich insbesondere alle Verbreitungs-, Ausstellungs-, Vorführungs-, Aufführungs- und Veröffentlichungsrechte an der Software vor.
- 1.16 Der Kunde ist zu einer Nutzung der Software auf mehr als einer Hardware berechtigt, soweit vom Kunden die vereinbarte Höchstzahl gleichzeitigen Nutzungen eingehalten wird. Durch die Lieferung von Soft-Keys oder Hardware-Dongles entsprechend der vereinbarten Anzahl von Arbeitsplätzen stellt FIDES von seiner Seite aus sicher, dass die Software durch den Kunden nur im vereinbarten Umfang der Lizenz genutzt wird.
- 1.17 Der Kunde darf die Software vervielfältigen, soweit die jeweilige Vervielfältigung für die Benutzung der Software notwendig ist. Zu den notwendigen Vervielfältigungen zählen die Installation der Software vom Originaldatenträger auf den Speicher der eingesetzten Hardware sowie das Laden des Programms in den Arbeitsspeicher.
- 1.18 Soweit dies zur Sicherung der künftigen vertragsgemäßen Benutzung der Software notwendig ist, darf der Kunde auch eine Sicherungskopie der Software herstellen. Im übrigen ist der Kunde zu Vervielfältigungen nicht berechtigt. Dies gilt auch für die Vervielfältigung von Teilen der Software und für die – vollständige oder teilweise – Vervielfältigung der Benutzerdokumentation, es sei denn die Vervielfältigung ist zur Prüfung von – mithilfe der Software ermittelten – Berechnungsergebnissen durch Dritte, zwingend erforderlich.
- 1.19 Der Kunde ist verpflichtet, den unbefugten Zugriff auf die Software durch geeignete Vorkehrungen zu verhindern. Die gelieferten Originaldatenträger sowie Sicherungskopien sind an einem gegen den unberechtigten Zugriff Dritter gesicherten Ort aufzubewahren. Mitarbeiter des Kunden sind nachdrücklich auf die Einhaltung der vorliegenden Vertragsbedingungen sowie die Bestimmungen des Urheberrechts hinzuweisen.
- 1.20 Soweit FIDES Software liefert, die sie nicht selbst entwickelt hat, gelten für diese Software gleichfalls die Lizenzbedingungen des jeweiligen Entwicklers, sofern die Parteien nichts abweichendes vereinbart haben.

### **Dekompilierung und Programmänderungen; Hardware-Dongle**

- 1.21 Die Rückübersetzung des Programmcodes in andere Codeformen (Dekompilierung) sowie sonstige Arten der Rückerschließung der verschiedenen Herstellungsstufen der Software (Reverse-Engineering) sind unzulässig.
- 1.22 Im Falle der Beschädigung, des Diebstahls oder des sonstigen Abhandenkommens des Hardware-Dongle kann der Kunde von FIDES keine Ersatzlieferung verlangen. Dies gilt nicht, wenn FIDES die Beschädigung oder das Abhandenkommen des Hardware-Dongle zu vertreten hat. Ist der von FIDES gelieferte Hardware-Dongle mangelhaft, bleiben darüber hinaus die Gewährleistungsansprüche des Kunden nach Maßgabe von Ziffer 11 dieser Bestimmungen unberührt.

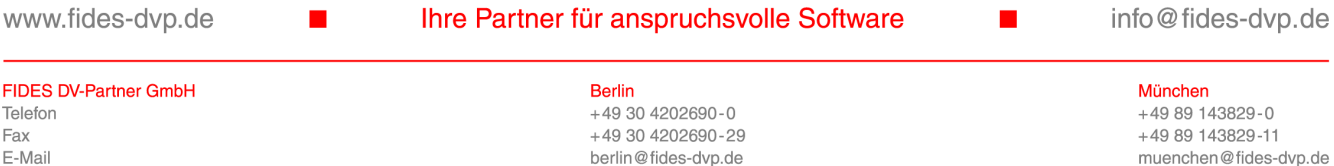

+49 89 143829-11

muenchen@fides-dyn.de

1.23 Der Kunde ist nicht berechtigt, Urhebervermerke, Seriennummern sowie sonstige der Identifikation dienende Merkmale der Software zu entfernen oder zu verändern.

#### **Weitergabe der Software**

- 1.24 Sofern der Kunde die Software gemäß Ziffern 3.1 oder 3.3 erwirbt, ist ihm die Weitergabe der Software an Dritte gestattet, wenn der Dritte sich mit der Weitergeltung der Lizenzbedingungen dieses Vertrages schriftlich gegenüber FIDES einverstanden erklärt und der Kunde sämtliche Programmkopien dem Dritten übergibt oder löscht. Mit der Weitergabe an den Dritten erlischt das Recht des Kunden zur Programmnutzung. Der Kunde ist verpflichtet, FIDES den Namen und die vollständige Anschrift des Dritten mitzuteilen.
- 1.25 Sofern der Kunde die Software gemäß Ziffer 3.2 im Wege der Gebrauchsüberlassung auf Zeit nutzt, ist es dem Kunden nicht gestattet, die Software und die Benutzerdokumentation zu Erwerbszwecken an Dritte weiterzugeben, d.h. Nutzungsrechte hieran einzuräumen, sei es durch Vermietung, Leihe oder Veräußerung.

### **Lizenzgebühr**

- 1.26 Sofern FIDES dem Kunden die Software auf Dauer überlässt (Ziffer 3.1) zahlt der Kunde an FIDES oder den Fachhändler eine einmalige Lizenzgebühr gemäß Vereinbarung (Angebot / Auftragsbestätigung) oder gemäß der zum Zeitpunkt der Auftragserteilung geltenden Preisliste von FIDES. Die Lizenzgebühr ist mit Vertragsschluss zur Zahlung fällig.
- 1.27 Sofern FIDES dem Kunden die Software zum Gebrauch auf Zeit (Ziffer 3.2) überlässt, zahlt der Kunde an FIDES oder den Fachhändler eine monatliche Nutzungsgebühr für die Software gemäß der im Zeitpunkt der Auftragserteilung geltenden Preisliste von FIDES. Die monatlichen Nutzungsgebühren werden vierteljährlich in Rechnung gestellt.
- 1.28 Nimmt der Kunde gemäß Ziffer 3.3 dieser Bedingungen eine Kaufoption auf die Software wahr, werden die bis zum Zeitpunkt der Ausübung der Kaufoption angefallenen Mietanteile für die Software gemäß der jeweils geltenden Preisliste von FIDES, reduziert auf den vereinbarten anrechenbaren Anteil, auf die gemäß vorstehender Ziffer 7.1 zu zahlende Gebühr angerechnet.
- 1.29 Soweit nichts anderes vereinbart ist, umfassen die vereinbarten Preise von FIDES nicht die gesetzliche Mehrwertsteuer. Die Mehrwertsteuer wird dem Kunden in der jeweils geltenden gesetzlichen Höhe zusätzlich in Rechnung gestellt.
- 1.30 Sämtliche Rechnungen von FIDES sind innerhalb von 10 Tagen nach Rechnungserhalt zur Zahlung fällig.

#### **Urheberrechtliche Nutzungsrechte**

- 1.31 Soweit dem Kunden bei der Lieferung von Software nach Maßgabe der vorstehenden Ziffern 3.1 und 4 urheberrechtliche Nutzungsrechte gegen ein einmaliges Entgelt eingeräumt werden, wird die Rechtseinräumung erst wirksam, wenn der Kunde die geschuldete Vergütung entrichtet hat.
- 1.32 Soweit dem Kunden nach Maßgabe der vorstehenden Ziffern 3.2 und 4 urheberrechtliche Nutzungsrechte gegen ein monatliches Entgelt eingeräumt werden, bleibt die Rechtseinräumung nur wirksam, solange der Kunde die monatlich geschuldete Vergütung in voller Höhe entrichtet.

#### **Eigentumsvorbehalt**

- 1.33 Sofern der Kunde die von FIDES gelieferte Software gemäß vorstehenden Ziffern 3.1 oder 3.3 erwirbt, geht die Software ins Eigentum des Kunden über, wenn die hierfür vertraglich geschuldete Lizenzgebühr gemäß Ziffer 7 dieser Bedingungen in voller Höhe gezahlt worden ist.
- 1.34 Bei Zahlungsverzug oder sonstigen erheblichen Vertragsverstößen des Kunden ist FIDES berechtigt, vom Kunden die Herausgabe der unter Eigentumsvorbehalt stehenden Software auch dann zu verlangen, wenn FIDES nicht vom Vertrag zurücktritt.

#### **Aufrechnungs-/Zurückbehaltungsrecht**

- 1.35 Der Kunde ist nur dann berechtigt, mit eigenen Gegenforderungen gegen offene Forderungen von FIDES aufzurechnen, wenn FIDES die jeweiligen Gegenforderungen des Kunden nicht bestreitet oder wenn bestehende Gegenforderungen rechtskräftig festgestellt sind.
- 1.36 Der Kunde kann ein Zurückbehaltungsrecht nur ausüben, wenn sein Gegenanspruch auf demselben Vertragsverhältnis beruht.

#### **Gewährleistung**

Fax F-Mai

1.37 Gewährleistung bei dauerhafter Nutzung (Ziffer 3.1)

1.37.1 Die Gewährleistungsfrist für Softwarelieferung beträgt 12 Monate ab Übergabe der Software. Dies gilt nicht für Mängel, die FIDES arglistig verschwiegen hat.

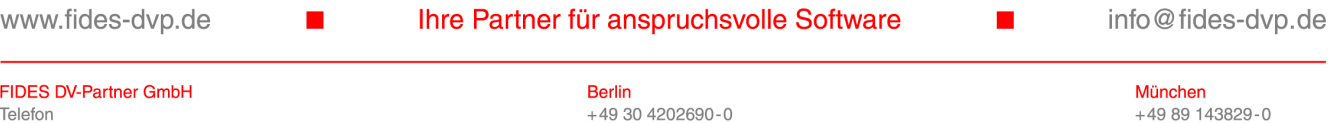

 $+49.304202690-29$ 

berlin@fides-dyn.de

- 1.37.2 Der Kunde hat die Software nach Lieferung unverzüglich zu untersuchen und Mängel unverzüglich zu rügen. Für erkennbare Mängel leistet FIDES nur Gewähr, wenn sie FIDES innerhalb einer Frist von 14 Tagen angezeigt werden. Dies gilt nicht für Mängel, die FIDES arglistig verschwiegen hat.
- 1.37.3 Erweist sich die von FIDES gelieferte Software als mangelhaft, ist FIDES zunächst die Gelegenheit einzuräumen, den Mangel – je nach Art der Software, des Mangels, und der sonstigen Umstände auch mehrmals – im Wege der Nacherfüllung durch Nachbesserung oder Ersatzlieferung zu beheben. Das Wahlrecht zwischen Nachbesserung und Ersatzlieferung steht FIDES zu.
- 1.37.4 Wenn FIDES die Nacherfüllung ablehnt oder die Nacherfüllung fehlschlägt oder dem Kunden die Nacherfüllung unzumutbar ist, kann der Kunde nach seiner Wahl die Herabsetzung der Lizenzgebühr verlangen (Minderung) oder vom Lizenzvertrag zurücktreten. Schadensersatzansprüche des Kunden bleiben nach Maßgabe der nachfolgenden Ziffer 12 unberührt.
- 1.37.5 FIDES gibt keine Garantieerklärung ab.
- 1.38 Gewährleistung bei Gebrauchsüberlassung auf Zeit (Ziffer 3.2)
- 1.38.1 Mängel der überlassenen Software werden von FIDES nach entsprechender Mitteilung des Mangels durch den Kunden innerhalb angemessener Zeit nach Wahl von FIDES entweder durch Ersatzlieferung oder Nachbesserung behoben.
- 1.38.2 Das Kündigungsrecht des Kunden wegen Nichtgewährung des Gebrauchs ist ausgeschlossen, sofern nicht die Nachbesserung oder Ersatzlieferung fehlschlägt.

### **Schadensersatz**

- 1.39 Bei leichter Fahrlässigkeit haftet FIDES nur bei Verletzung vertragswesentlicher Pflichten (Kardinalpflichten) auf den nach der Art der Warenleistung vorhersehbaren, vertragstypischen, unmittelbaren Durchschnittsschaden sowie bei Schäden aus der Verletzung des Lebens, des Körpers oder der Gesundheit. Im übrigen ist die vorvertragliche, vertragliche und außervertragliche Haftung von FIDES auf Vorsatz und grobe Fahrlässigkeit beschränkt, wobei die Haftungsbegrenzung auch im Falle des Verschuldens eines Erfüllungsgehilfen von FIDES gilt. Die Haftungsbegrenzung gilt nicht für die Haftung von FIDES nach dem Produkthaftungsgesetz.
- 1.40 Die Frist für die Verjährung von Schadensersatzansprüchen des Kunden wegen Mängeln der gelieferten Software beträgt 12 Monate. Dies gilt nicht für Mängel, die FIDES arglistig verschwiegen hat.

#### **Schlussbestimmungen**

- 1.41 Ist der Kunde Kaufmann, so ist München Gerichtsstand für alle Streitigkeiten aus oder im Zusammenhang mit diesem Vertrag. Sofern der Kunde Kaufmann ist, ist Erfüllungsort für die Verpflichtungen aus Verträgen zwischen dem Kunden und FIDES der Geschäftssitz von FIDES.
- 1.42 Auf Verträge zwischen FIDES und dem Kunden ist ausschließlich Deutsches Recht unter Ausschluss des UN-Kaufrechts anwendbar.
- 1.43 Sollten einzelne Bestimmungen dieser Lieferbedingungen unwirksam sein oder die Wirksamkeit durch einen später eintretenden Umstand verlieren, bleibt die Wirksamkeit der Lieferbedingungen im übrigen unberührt. Anstelle der unwirksamen Bestimmungen treten Regelungen, die dem am nächsten kommen, was die Vertragsparteien gewollt hätten, sofern sie den betreffenden Punkt bedacht hätten. Entsprechendes gilt für Lücken in diesen Lieferbedingungen.

www.fides-dvp.de

### Ihre Partner für anspruchsvolle Software

info@fides-dvp.de

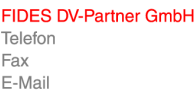

**Berlin**  $+49.304202690 - 0$ +49 30 4202690-29 berlin@fides-dvp.de